# **Schritt-für-Schritt-Hilfe zur Erstellung eines Engagementnachweises**

**Sie verwenden die Word-Vorlage "engagementnachweis.dot"** 

# **Vorbereitung**

Kopieren Sie die Datei "engagementnachweis.dot" in das Verzeichnis "Dokumente und Einstellungen\[Ihr Name]\Anwendungsdaten\Microsoft\Vorlagen"

Lassen Sie sich ggf. dabei helfen.

Diese Arbeit muss nur einmal gemacht werden.

# **Neues Dokument anlegen**

### **1. Schritt 1. Schritt**

- 1.1 Starten Sie Word. 1.1 Starten Sie Word.
- 1.2 Legen Sie ein neues Dokument an mit "Datei"  $\rightarrow$  "Neu".

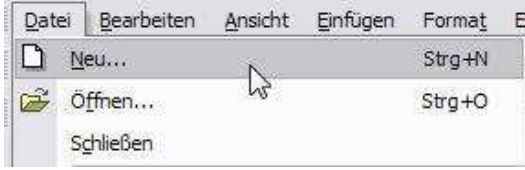

 Auf der rechten Bildschirmseite zeigt sich ein Fenster mit dem Titel "Neues Dokument". Dort finden Sie unter dem Untertitel "Mit Vorlage beginnen" den Menüpunkt "Allgemeine Vorlagen". Das sind die Vorlagen, die auf Ihrem Computer gespeichert sind.

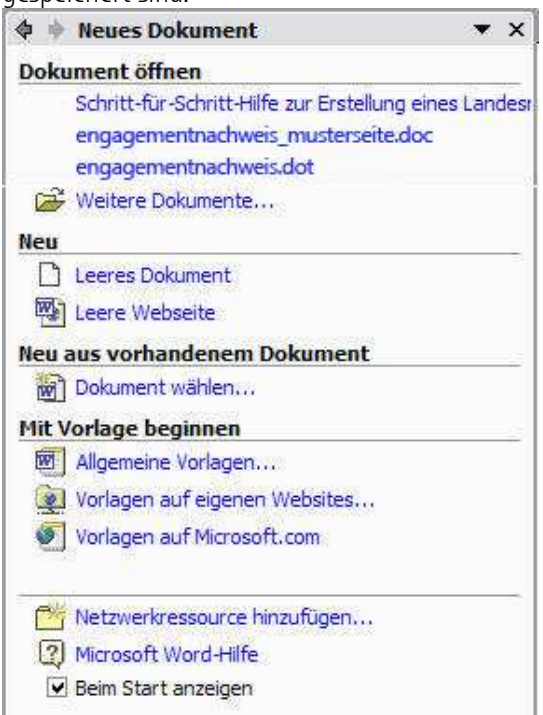

**Sie verwenden die Musterdatei "engagementnachweis\_musterseite.doc"** 

Kopieren Sie die Datei "engagementnachweis\_musterseite.doc" in ein Verzeichnis Ihrer Wahl, in dem Sie es wiederfinden.

Diese Arbeit muss nur einmal gemacht werden.

- 
- 1.2 Öffnen Sie die Datei

"engagementnachweis\_musterseite.doc".

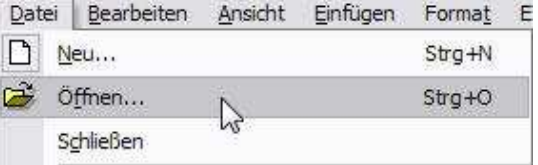

 Diese Datei sollte jetzt sofort unter einem neuen Namen gespeichert werden, bevor Sie sie bearbeiten. Wenn Sie dies nicht tun, sondern erst die Änderungen vornehmen, dann gibt es diese Datei nicht mehr in ihrem ursprünglichen Zustand mit den Platzhaltern, die Ihnen die Änderungsarbeit erleichtern sollen und auf die Sie für jeden neuen Engagementnachweis wieder zurückgreifen können. Bitte fahren Sie fort mit Punkt 2.1

# **Sie verwenden die Word-Vorlage "engagementnachweis.dot"**

Nach Anklicken von "Allgemeine Vorlagen" sehen Sie folgendes Fenster (Ausschnitt):

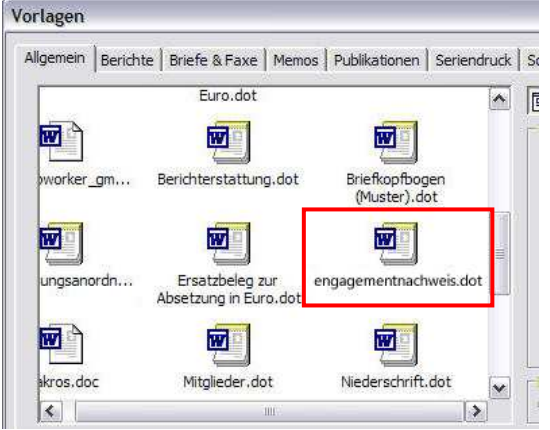

In dieser Liste finden Sie auch die Vorlage "engagementnachweis.dot". Wählen Sie diese und bestätigen Sie Ihre Wahl mit "OK".

# **2. Schritt 2. Schritt**

2.1 Sie sollten jetzt ein neues Dokument sehen, das so aussieht (Ausschnitt):

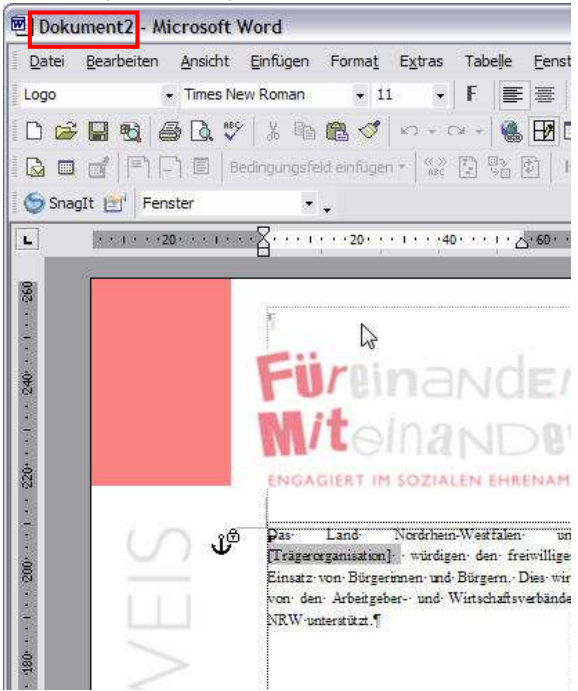

2.2 Dieses Dokument ist noch nicht gesichert! Das erkennen Sie an dem Namen "Dokument2" (hier im roten Rahmen gezeigt). Speichern Sie es über "Datei"  $\rightarrow$  "Speichern unter" an einem Ort Ihrer Wahl, an dem Sie das Dokument wiederfinden können. Jetzt steht in der linken oberen Ecke statt "Dokument2" der Name, den Sie dem Dokument gegeben haben.

**Das Dokument ist bereit zur Bearbeitung.**

# **Sie verwenden die Musterdatei "engagementnachweis\_musterseite.doc"**

2.1 Die Datei engagementnachweis\_musterseite.doc" ist geöffnet (Ausschnitt).

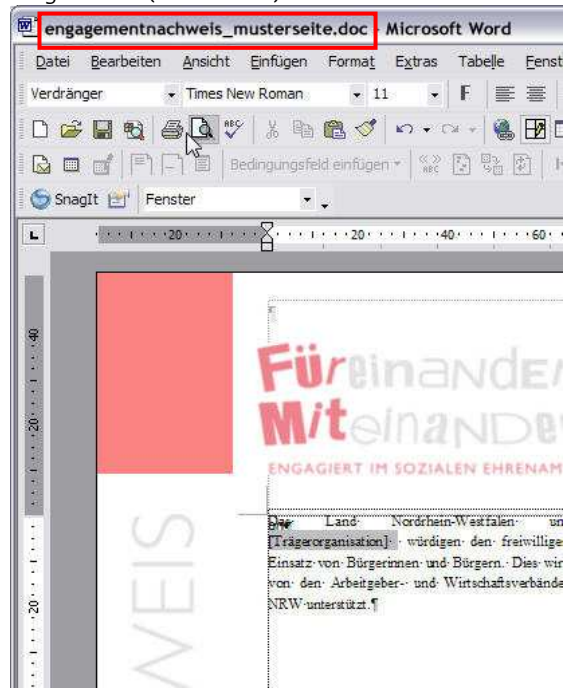

2.2 Dieses Dokument ist noch nicht unter dem neuen Namen gesichert!. Das erkennen Sie an dem Namen "engagementnachweis\_musterseite.doc" (hier im roten Rahmen gezeigt). Speichern Sie es über "Datei"  $\rightarrow$  "Speichern unter" an einem Ort Ihrer Wahl. Jetzt steht in der linken oberen Ecke statt "engagementnachweis musterseite.doc" der Name, den Sie dem Dokument gegeben haben. **Das Dokument ist bereit zur Bearbeitung.**

# **Dokument bearbeiten**

Ab dem Schritt 3 sind die Arbeitsschritte die gleichen, ob Sie nun mit der Vorlagendatei "engagementnachweis.dot" oder der Musterdatei "engagementnachweis\_musterdatei.doc" angefangen haben. Alle Platzhalter können von Ihnen durch Ihren eigenen Text ersetzt werden. Die Platzhalter können Sie daran erkennen, dass sie mit einem grauen Hintergrund versehen sind. Wenn Sie darauf klicken, dann können Sie sofort losschreiben.

# **Schritt 3 – Trägerorganisation eintragen**

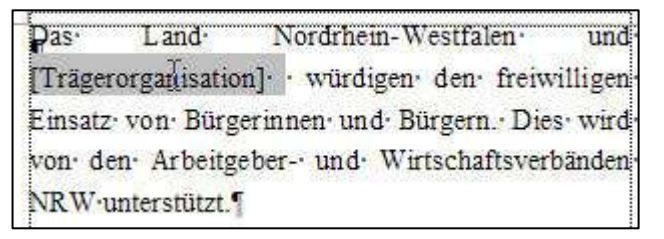

Klicken Sie auf das Wort [Trägerorganisation].

Das Wort wird jetzt invertiert, d.h. der Text wird weiß und der Hintergrund schwarz dargestellt.

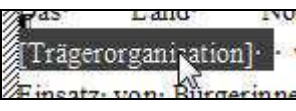

Jetzt können Sie den Namen der Trägerorganisation schreiben. Der neue Text ersetzt das Wort [Trägerorganisation].

### **Schritt 4 – Einrichtung eintragen**

Klicken Sie auf das Wort [Einrichtung]. Auch hier wird das Platzhalterwort invertiert ([Einrichtung]) und Sie können den Namen der Einrichtung schreiben. Der neue Text ersetzt das Wort [Einrichtung]. Wenn der Name der Einrichtung nicht in eine Zeile passen sollte, dann schreiben Sie bitte über den Zeilenrand hinweg weiter, ohne die "RETURN"- Taste zu drücken. Die zweite Zeile entsteht von selbst.

# **Schritt 5 – Namen eintragen**

Klicken Sie auf das Wort [Name]. Auch hier wird das Platzhalterwort invertiert ([Name]) und Sie können den Namen der Person schreiben. Der neue Text ersetzt das Wort [Name].

# **Schritt 6 – Fließtext schreiben**

Klicken Sie auf das Wort [Fließtext]. Der Vorgang ist auch hier der gleiche wie bei den Schritten 3, 4, und 5. Auch hier wird das Platzhalterwort invertiert (**[Fließtext]**). Sie können jetzt den gesamten Fließtext schreiben, auch wenn dieser länger ist, als der Rest des Platzes auf der ersten Seite des Dokuments. Wenn Sie einen Absatz machen wollen, dann drücken Sie bitte einmal die Taste "RETURN" (Absatzschaltung). Der Abstand zwischen den Absätzen wird automatisch erzeugt, Sie brauchen dafür keine Leerzeilen einzugeben.

Wenn das Seitenende erreicht, aber noch nicht der gesamte Text untergebracht ist, dann schreiben Sie bitte einfach weiter. Es wird automatisch eine neue Seite eröffnet. Diese hat ein etwas anderes Layout, aber Sie können einfach darauf weiterschreiben, bis Sie Ihren gesamten Text untergebracht haben.

### **Schritt 7 – Eine oder zwei Unterschriften einfügen**

Es sind Platzhalter für zwei Unterschriften und die Namen der Unterzeichnerinnen oder Unterzeichner vorgesehen.

Wenn nur eine Unterzeichnerin oder ein Unterzeichner eingetragen werden sollen, dann klicken Sie bitte zunächst auf das Platzhalterwort [Unterschriftgrafik2]. Wenn dieses Wort dann invertiert ist ([Unterschriftgrafik2]), drücken Sie bitte die Taste "ENTF" (Löschtaste); Sie können auch die Taste zum Rückwärts-Löschen (←) verwenden. Das Platzhalterwort [Unterschriftgrafik2] verschwindet. Machen Sie das Gleiche dann mit dem Platzhalterwort [UnterschriftName2]. Sollten Sie zwei Unterschriften verwenden wollen, dann entfällt dieser Zwischenschritt.

Nun können Sie das Wort [Unterschriftgrafik1] anklicken und über das Menü "Einfügen" → "Grafik" → "Aus Datei" eine gescannte Unterschrift einfügen, die auf Ihrem Computer gespeichert ist. Wie das Menü zu finden ist und wie es aussieht, sehen Sie in der Abbildung auf der nächsten Seite dieser Hilfe.

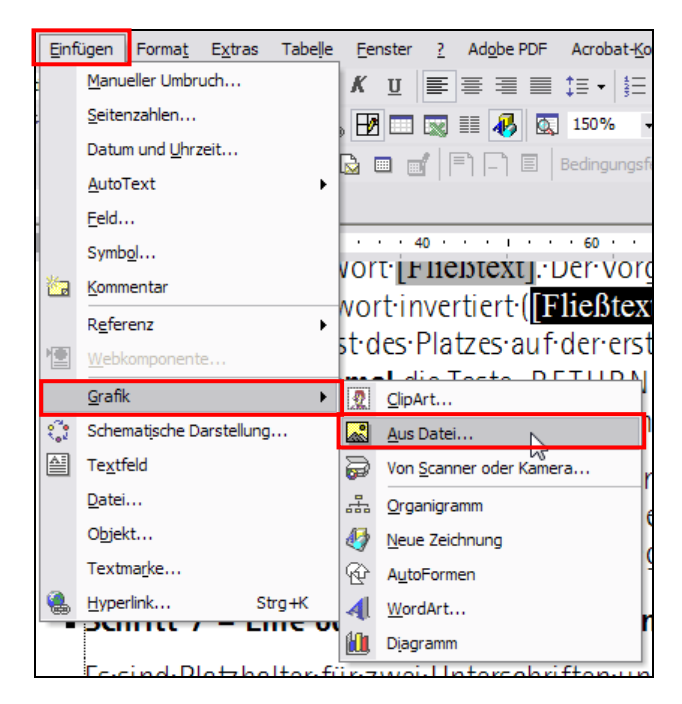

**Schritt 8 – Referenzadresse einfügen** 

Auch mit der Referenzadresse verfahren Sie genauso wie mit den anderen Platzhaltern. Das Wort [Referenz] anklicken und, wenn es invertiert aussieht ([Referenz]), durch den Namen, die Anschrift und/oder die Telefonnummer der Referenzgeberin oder des Referenzgebers ersetzen. Wenn Sie mehrere Zeilen benötigen, und Sie sind nicht damit einverstanden, an welcher Stelle Word eine neue Zeile beginnt, drücken Sie bitte *nicht* die "Return"-Taste an der Stelle, an der Sie die neue Zeile haben wollen, sondern gleichzeitig die Tasten "SHIFT" (Hochstell- oder Großbuchstabentaste) und "RETURN". Bitte benutzen Sie dafür *nicht* die "Feststelltaste".

Word fügt dann eine Zeilenschaltung ein statt einer Absatzschaltung. Der Unterschied ist der, dass die Zeilenschaltung den Zeilenabstand beibehält, die Absatzschaltung aber einen zusätzlichen Abstand einfügt, der zwischen den Absätzen benötigt wird.

Wenn Sie die Referenzadresse von den Unterschriften stärker absetzen wollen (größerer Abstand), dann können Sie die Schreibmarke vor der eingetragenen Referenzadresse einfügen und so oft die "RETURN"-Taste drücken, bis Sie mit dem Abstand zufrieden sind.

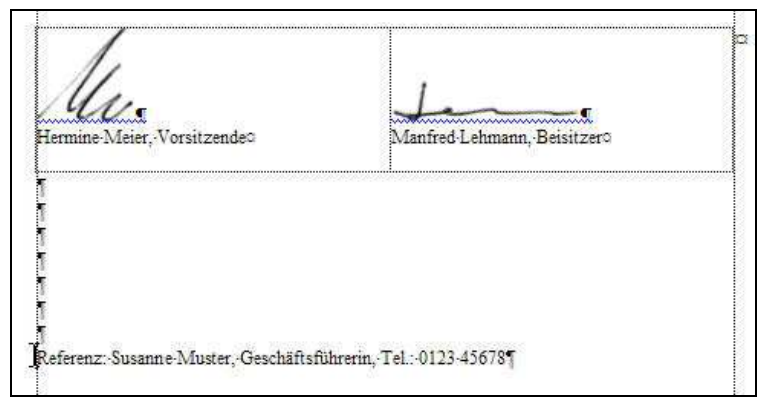

*Abstand zwischen Unterschriften und Referenzadresse, erzeugt mit mehrfachen Leerzeilen* 

# **Schritt 9 – Logo einfügen**

Klicken Sie auf das Wort [Logo]. Auch hier wird das Platzhalterwort invertiert ([Logo]) und Sie können nun ein Logo einfügen. Welches Word-Menü Sie dazu brauchen, ist unter "Schritt 7" beschrieben.

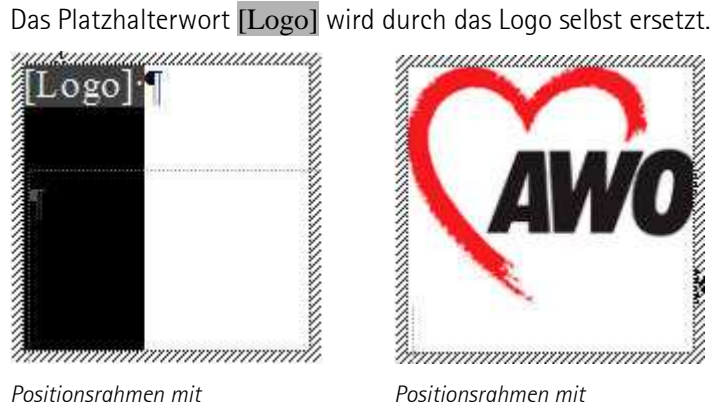

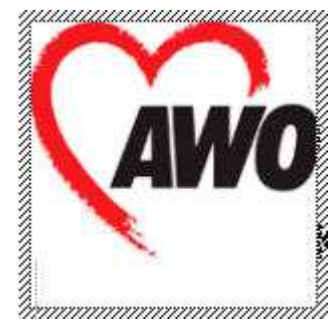

*Platzhalter für Logo eingefügtem Logo* 

Das Logo passt sich dem verbleibenden Platz an.

Das Dokument ist mit Abschluss des Schrittes 9 fertig und kann gedruckt werden.

Die Abbildungen auf den Folgeseiten zeigen das gesamte Dokument vor und nach der Bearbeitung.

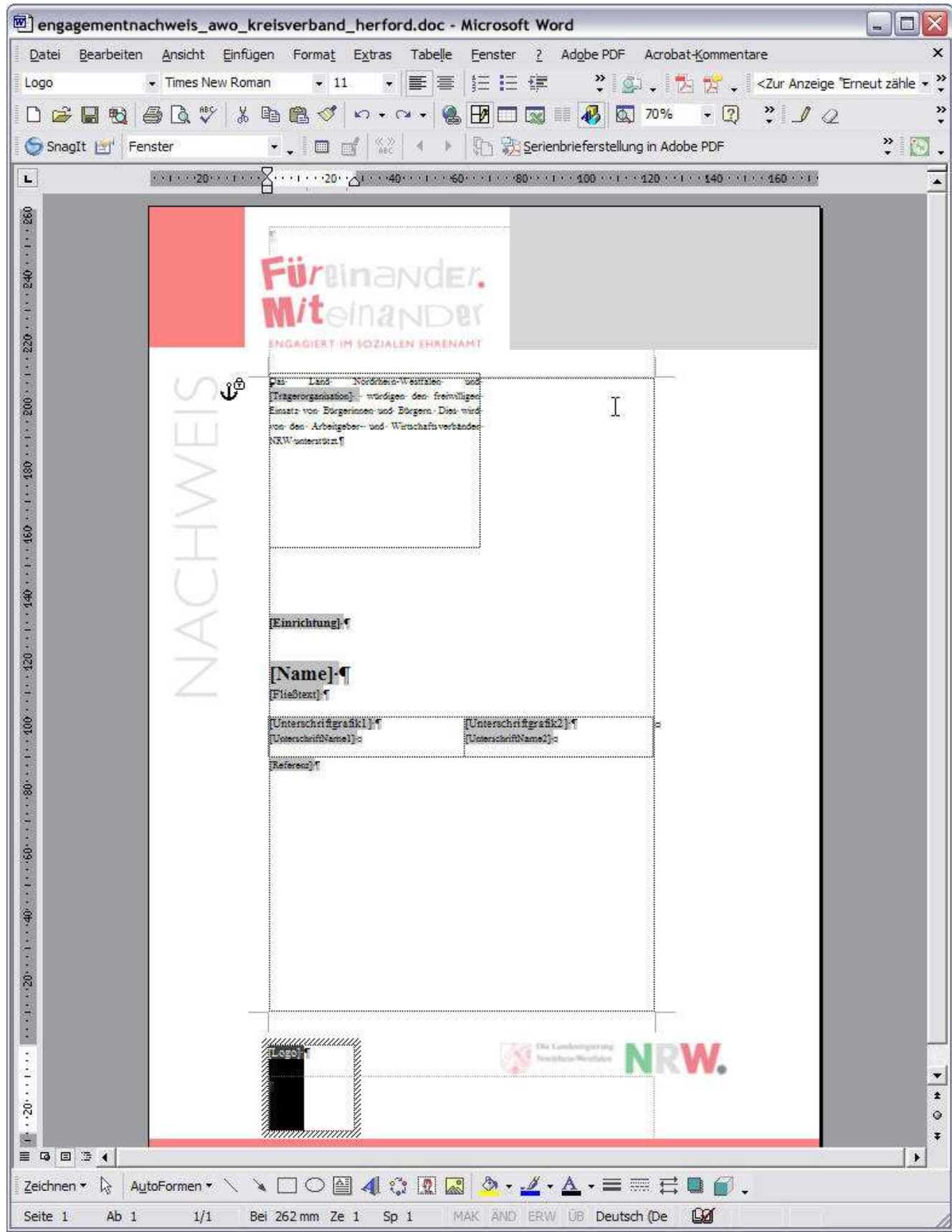

*Das Dokument mit Platzhaltern, bevor die Texte eingefügt wurden.*

| - Times New Roman<br>Logo                                                                                                    | $\frac{29}{4}$ (3) $\frac{1}{2}$ $\frac{29}{4}$ < Zur Anzeige "Erneut zähle $\star$ $\frac{29}{4}$<br>事言<br>拦住建<br>$-11$<br>$\mathbf{A}$ .                                                                                                    |   |
|----------------------------------------------------------------------------------------------------|----------------------------------------------------------------------------------------------------|---|
| $D \ncong$<br>日刊<br>6                                                                                                    | $-2$<br>$\ddot{.}$ $\dot{.}$<br>$\blacksquare$ $\blacksquare$ $\blacksquare$ $\blacksquare$ $\blacksquare$ $\blacksquare$ $\blacksquare$ $\blacksquare$ $\blacksquare$ $\blacksquare$ $\blacksquare$ $\blacksquare$ $\blacksquare$ $\blacksquare$<br>$K\ensuremath{\mathrm{T}}\xspace\to\ensuremath{\mathrm{C}\xspace} \ensuremath{\mathrm{H}}\xspace\to\ensuremath{\mathrm{T}\xspace}$<br>鲁                                                                                                    |   |
| SnagIt Lil Fenster                                                                                                    | $\cdot$ . of $\frac{d}{dx}$<br>Serienbrieferstellung in Adobe PDF<br>手<br>$\mathcal{A}$                                                                                                    | » |
|                                                                                                    | $(1) 1 \cdots 20 \cdots 1 \cdots 2 \cdots 1 \cdots 20 \cdots 21 \cdots 40 \cdots 1 \cdots 60 \cdots 1 \cdots 80 \cdots 1 \cdots 100 \cdots 1 \cdots 120 \cdots 1 \cdots 140 \cdots 1 \cdots 160 \cdots$                                                                                                    |   |
| $\mathbf{L}$<br>095 + 1 + 060 + 1 + 086 + 1 + 005 + 1 + 086 + 1 + 086 + 1 + 0.08 + 1 + 0.08 + 1 + 0.08 + 1 + 0.08 + 1 + 0.09 + 1 + 0.09<br>រទី<br>$-1 - 1 - 20 - 1 - 10 - 40 - 1 -$<br>Ń | Füreinander.<br>M <i>it<math>_{\odot}</math>inander</i><br>INGAGIERT IM SOZIALEN EHRENAMT<br>Das Land Nordrhein-Westfalen und AWO-Ostwest-<br>Falen-Lippe würdigen den freiwilligen Einsatz von<br>Sürgerinnen und Bürgern-Dies wird von den Ar-<br>beitgeber- und Wertschaftsverbanden NRW- unter-<br>iman f<br>AWO Kreisverhand Bielefeld e.V., Mercatorstraße 10, 33602 Bielefeld.<br>Telefon-05-21-52089-0, Telefax-05-21-52089-16"<br>Frau-Birgit-Mustermann<br>geb. am 2. August 1962, wohnhaft in Bielefeld<br>war in der Zeit von Januar 1995 bis September 2000 als Mitarbeiterin im<br>Betreuungsteam des Elfriede-Eilers-Zentrums und im Team Offentlichkeits-<br>arbeit ehrenamtlich tätig. In dieser Zeit ist sie durchschnittlich 5 Stunden pro-<br>Woche ihrem Ehrenamt nachgegangen. Hinzu kamen zahlreiche Wochenend-<br>dienste.<br>Frau Müller kümmerte sich in Bielefald um Menschen, die palliativmedizini-<br>sche Versorgung benötigen. Darüber hinaus hat sie sich hauptverantwortlich-<br>an der Organisation zahlreicher öffentlicher Veranstaltungen zum Thema<br>selbstbestimmtes: Leben im Alter · beteiligt. "<br>Der Schwerpunkt ihres Engagements lag in der individuellen Betreuung von<br>alten Menschen. Frau Müller hat intensive Gespräche mit den Betroffenen<br>und ihren Angehörigen geführt, Lesungen und Konzerte organisiert sowie<br>Sterbende auf ihrem letzten Weg begleitet.<br>rgagaanaan<br>New Strike Lin Mid still alarm<br>AWO |   |

*Das fertige Dokument – erste Seite.* 

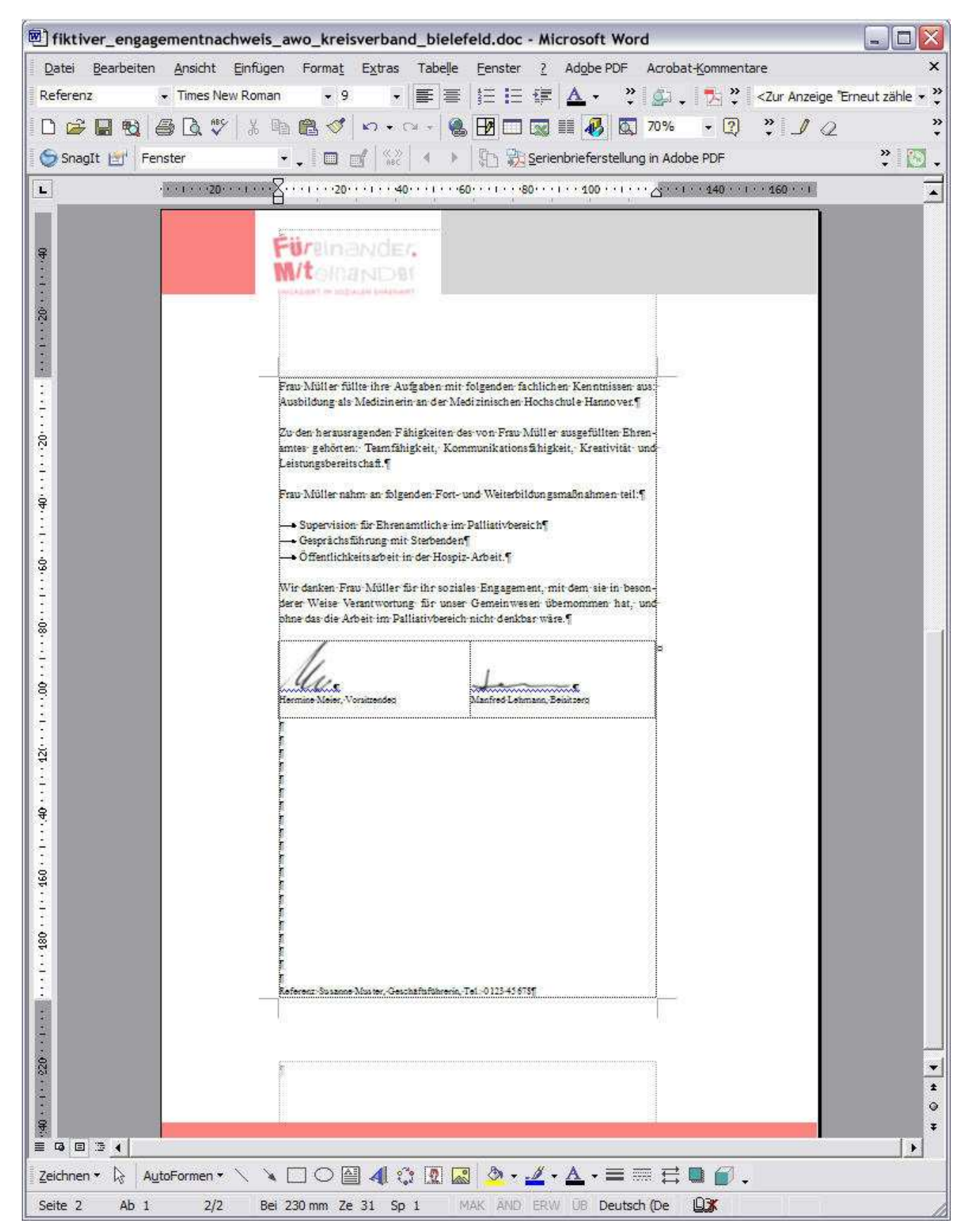

*Das fertige Dokument – zweite Seite.*